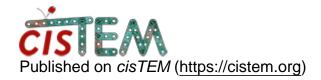

Home > Unable to add profile

## Unable to add profile

Mon, 12/11/2017 - 11:10 #1

Unable to add profile

Hi,

At the request of one of my users (I'm a system administrator), I just installed the 1.0.0 beta version on our applications server. I was attempting to add a run profile under Settings but all the buttons are greyed and I'm unable to choose any of them including the "Add" button. Is there something that I need to do first before trying to add a run profile?

Also, for our environment it would be ideal if each user could also have their own set of run profiles. Perhaps a feature request for a future release of cisTEM would be to have both system-wide settings and user-level settings.

Thanks!

Steve

timgrant

Hi Steve,

Hi Steve,

You can currently only create a run profile in a project - so you will first have to create a new project.

I assume you already know about the default\_run\_profiles.txt file. Adding user specific run profiles is a good idea, and I will try to add this in one of the next releases. Until then, you could create a user specific .txt file for their run profiles and they could import that whenever they open a project - a bit annoying I know, but better than recreating them every time.

Cheers,

Tim

Thanks! That worked. Steve

Thanks! That worked.

Steve

## Log in or register to post comments

Source URL: <a href="https://cistem.org/unable-add-profile">https://cistem.org/unable-add-profile</a>